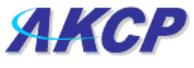

www.AKCP.com

# **Motion Detector**

## Introduction

The motion detector is housed in an attractive wall mountable unit and easily added to your units network to provide security for any building.

A popular OID for Motion Detector Sensors is the status. For RJ45#1, it is .1.3.6.1.4.1.3854.1.2.2.1.18.1.3.0

#### Features:

- o Wall/ceiling mounted design
- Weatherproof protection
- Surface mount technology
- High RFI immunity
- Up to 10 Motion Detector Sensors on a single port

#### Specifications:

- o On/Off alarm signal of Motion detected
- Power source: powered by the unit. No additional power needed.
- o Infrared sensor dual element
- o High sensitivity
- Temperature -20 °C~50 °C (4 °F~122 °F)
- Dimensions 65x60x35 mm
- Detection angle 60°
- Maximum working distance is 3 m (9 f)
- o The unit auto detects the presence of the Motion Detector
- Full autosense including disconnect alarm

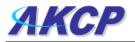

## **Configuring the Motion detector sensor**

a) Plug the sensor into one of the RJ45 ports on the rear panel of the unit.

**b)** Now point your browser to the IP address of the unit (default, 192.168.0.100). Next you need to login as the administrator using your administrator password (default is "public"). You will then be taken to the summary page.

c) From the summary page you need to select the sensors tab. The layout of the next page will vary depending on your unit so please refer to your units manual.

**d)** You should now be able to setup the thresholds for your sensor. The low critical, low warnings, normal, high warnings, high critical values can be set from this page.

Now we will cover the settings that are specific to your sensor.

**Status:** If the sensor is offline the status is No Status. If the sensor is online and there is no motion detected, the status is Normal. If motion is detected then the status is Critical. If at any time communications with the Motion Detector are lost, the status of the Motion Detector is changed to sensorError.

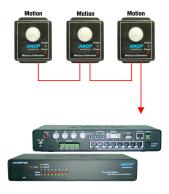

This demonstrates the connection of 3 motion detectors.

The motion detection feature is used to detect any motion within range of the motion detectors. Once movement has been detected, notification can be sent.

The motion detection has 8 ports that can be configured. To start configuring click **Sensors** and click on the port marked as **Motion** in the graphical display of the sensors. The screen below will be displayed.

| Sensor Name     Motion Detector Port 2       Status     No Status       Sensor Currently     Online       Description of Status When Normal     Normal       Description of Status When Critical     Critical       Advanced Mode >>     Save       Save     Reset |                                    |                        |
|----------------------------------------------------------------------------------------------------|------------------------------------|------------------------|
| Sensor Currently Description of Status When Normal Description of Status When Critical Advanced Mode >> Save Reset                                                                                                    | Sensor Name                        | Motion Detector Port 2 |
| Description of Status When Normal Description of Status When Critical Critical Advanced Mode >> Save Reset                                                                                                    | Status                             | No Status              |
| Description of Status When Critical           Advanced Mode >>           Save                                                                                                    | Sensor Currently                   | n Online               |
| Advanced Mode >>       Save                                                                                                    | Description of Status When Norma   | Normal                 |
| Save Reset                                                                                                    | Description of Status When Critica | Critical               |
|                                                                                                    | Save Reset                         |                        |

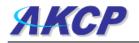

**Sensor Name:** This should be changed to give a meaningful description of what the port is sensing. Example, "Currently sensing server room".

**Status:** The motion sensor can be in one of three states: Normal, Critical, or "No Status". In the Normal and Critical states a user-defined message is displayed in the status field, as detailed below.

**Sensor Currently Online/Offline:** Indicates whether the sensor is either online or offline. If the sensor is offline then the status will not be updated if changed. Click on the button to put the motion sensor online or offline (i.e. connected or disconnected). Note that selecting offline will effectively disconnect the sensor, and its status will read "No Status" and Offline.

**Description of Status when Normal:** Enter a message here that will be displayed when the sensor status is normal. The default message is "Normal".

**Description of Status when Critical:** Enter a message here that will be displayed when the sensor status is critical. The default message is "Critical".

Save: Saves all the settings that have been configured.

Reset: Reverts back to the ordinary configuration. No configuration will be saved.

#### Sensitivity of Motion Detector

By clicking the Advanced Mode button you can set the sensitivity of the Motion Detector

**Continuous time (secs) sensor is high critical to report:** This is for delay the status changing from the high warning state to high critical state. This will help to eliminate unnecessary messages during minor fluctuations. Enter the time in seconds and press the Save button. The amount of time that can be entered is between 0 and 65535 seconds which equals approximately 18 hours.

**Continuous time (secs) sensor is normal to report:** There is also a Delay before sending Trap/Email on error, and it is set in the same manner as above. In this case the sensor is in the normal state and will ignore momentary fluctuations into the error state.

We suggest using 1 second.